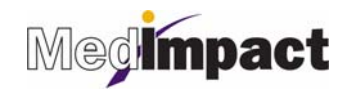

# PilotRx User Guide/Job Aid

*Document revised by Susan Hall and Last Name on 07/25/2011* 

## **Drug Search**

To search for a drug in PilotRx List item 1

- $\triangleright$  Type at least the first three letters of the drug name (brand or generic) into the search box
- $\triangleright$  Click the Search button

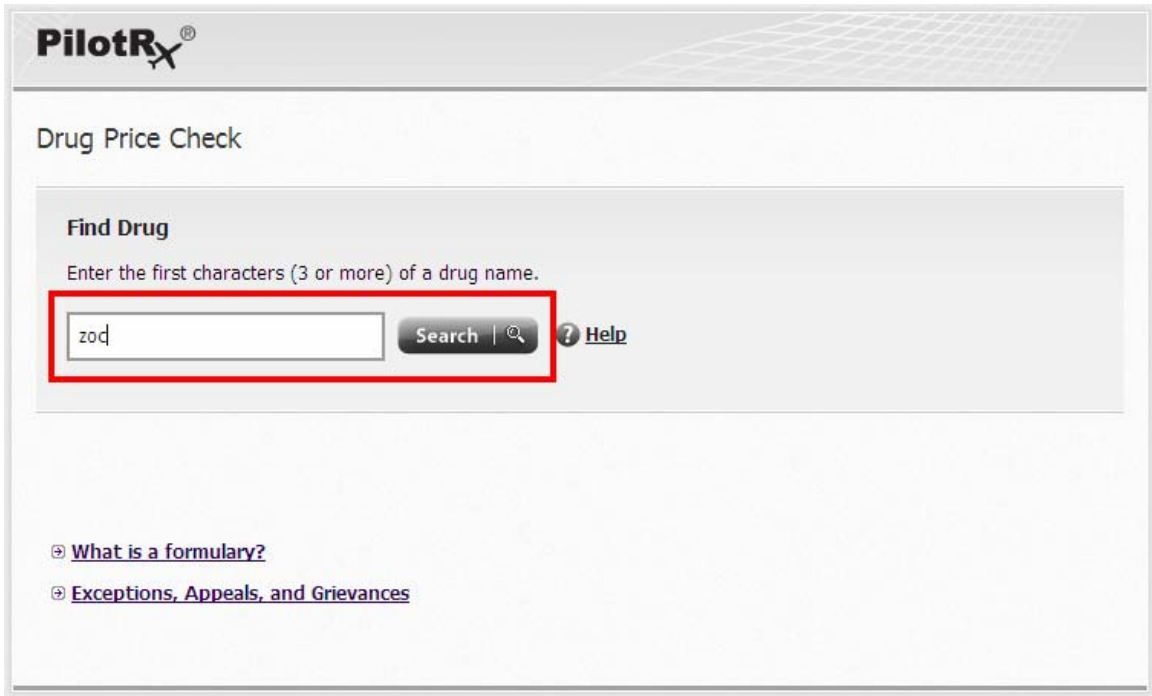

 $\triangleright$  Select the correct drug and dosage from the list by clicking the Select button

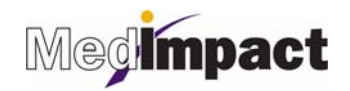

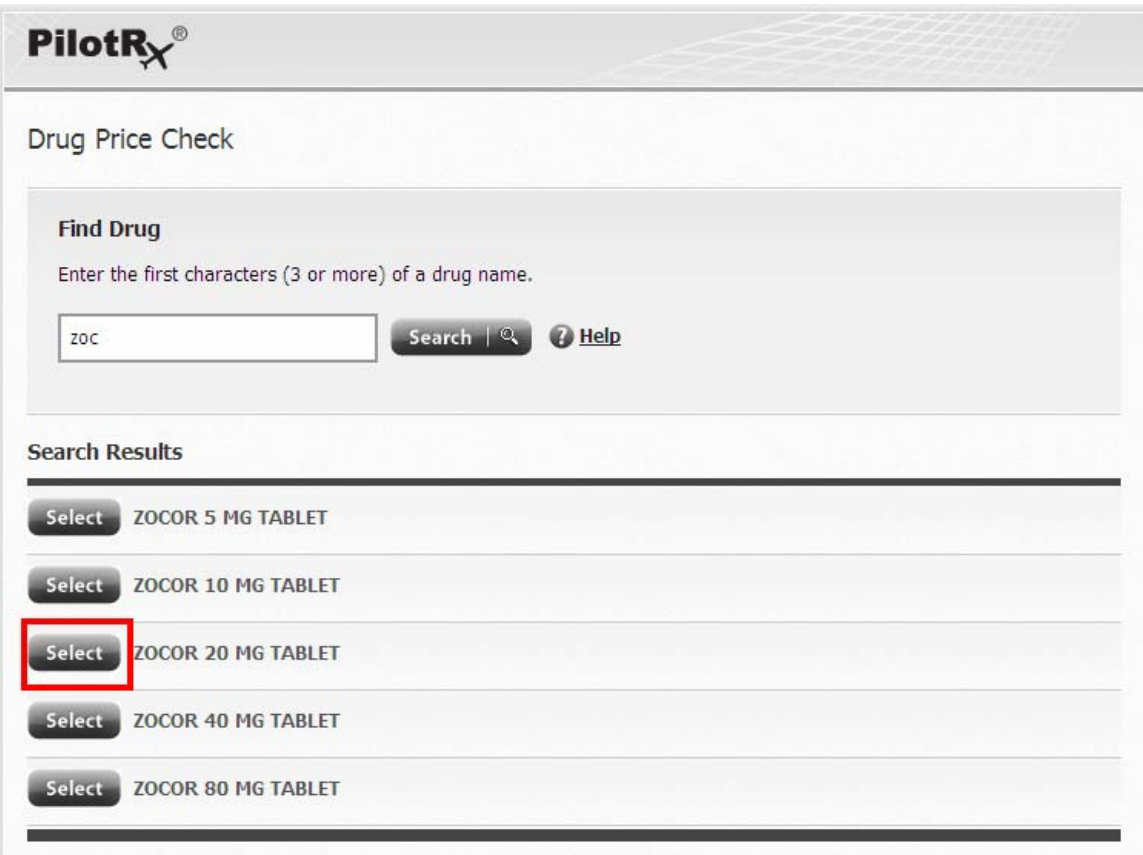

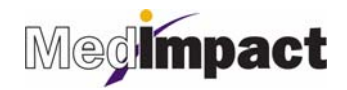

### **Results Page**

- Save more with generic alternatives by clicking the **Save More With Generics**
- **Status** column Displays drug status coverage according to the health plan (formulary/nonformulary or drug tier display)
- **Pharmacy** column Displays pharmacy information such as
	- $\triangleright$  Pharmacy Name
	- $\triangleright$  Retail, Mail Order, Specialty, etc.
	- Pharmacy address and phone number when hovering over **Details**
- **Supply** column Outlines the default days supply quantity and limits
- **Your Cost** column Shows cost the member can expect to pay at the pharmacy
- **The Best Price** indicator highlights the row showing the lowest cost per day drug
- **Plan Share** is an optional column which displays the cost covered by the health plan

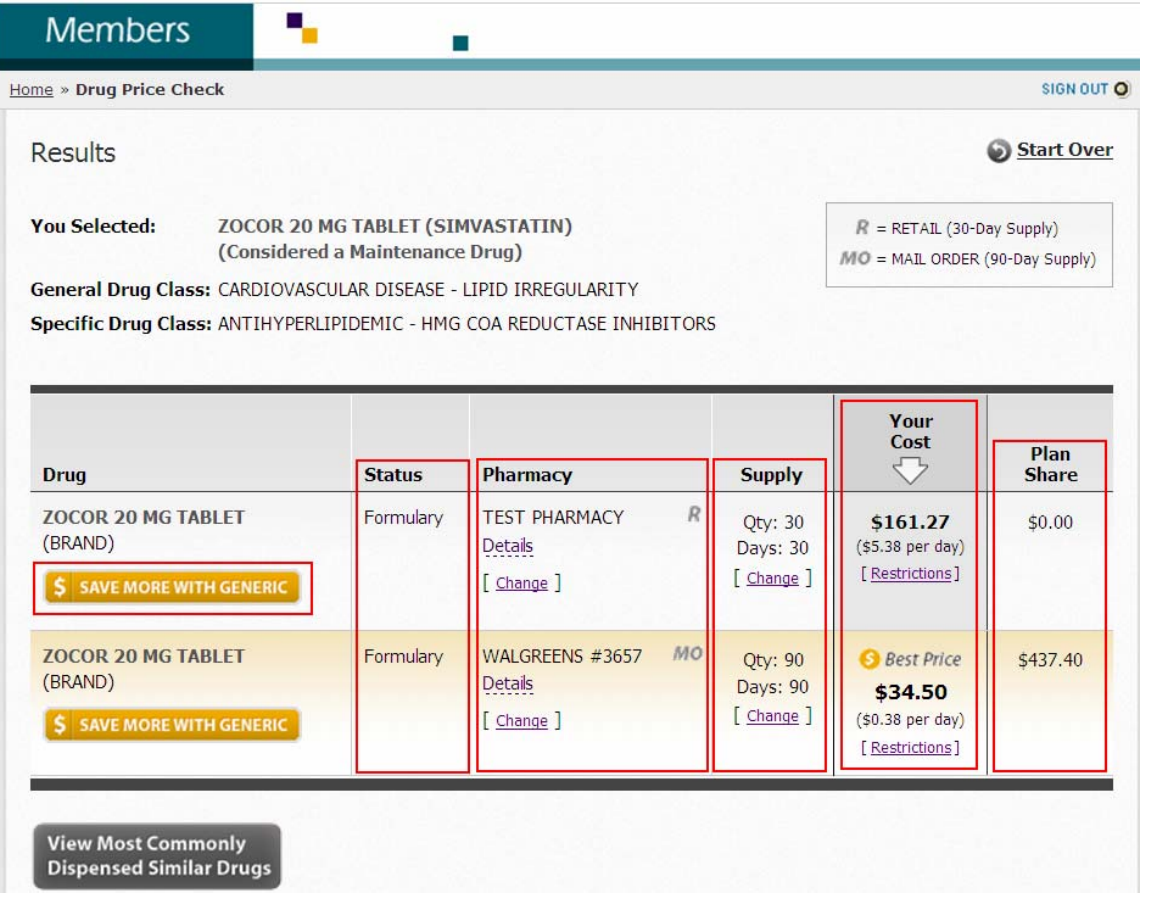

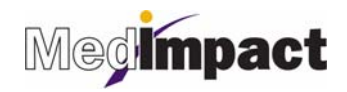

## **Customizing Results**

#### Additional Drug Savings

**SAVE MORE WITH GENERIC** 

If available, click the **Save More With Generic** button, located under the brand drug

Selecting a pharmacy

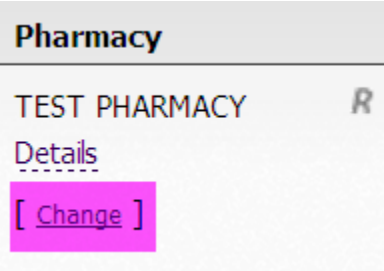

 $\triangleright$  The tool will default to the last pharmacy that the member used. To select a different pharmacy click the **Change** button in the pharmacy column, and enter your preferences into the Pharmacy Locater

Viewing Drug Restrictions:

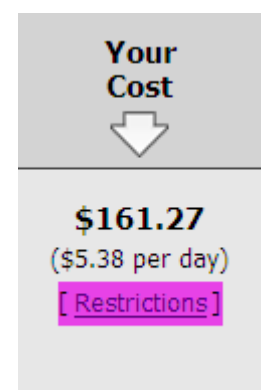

 To view restrictions associated with the drug queried, click on the **Restrictions** link in the Your Cost Column

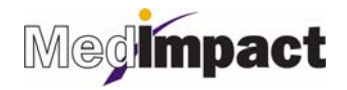

#### Selecting Similar Drugs

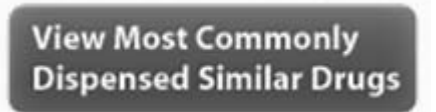

 To view similarly dispensed alternative drugs, click the **View Most Commonly Dispensed Similar Drugs** button at the bottom of the page. To determine the price, click "**Find Price**"

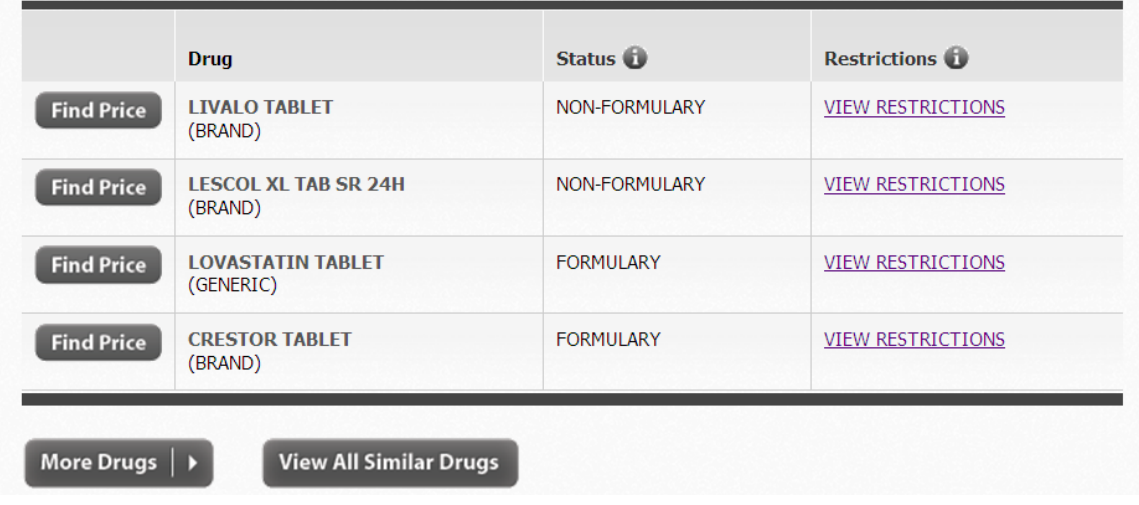

To view additional results click "**More Drugs**" or "**View All Similar Drugs**"